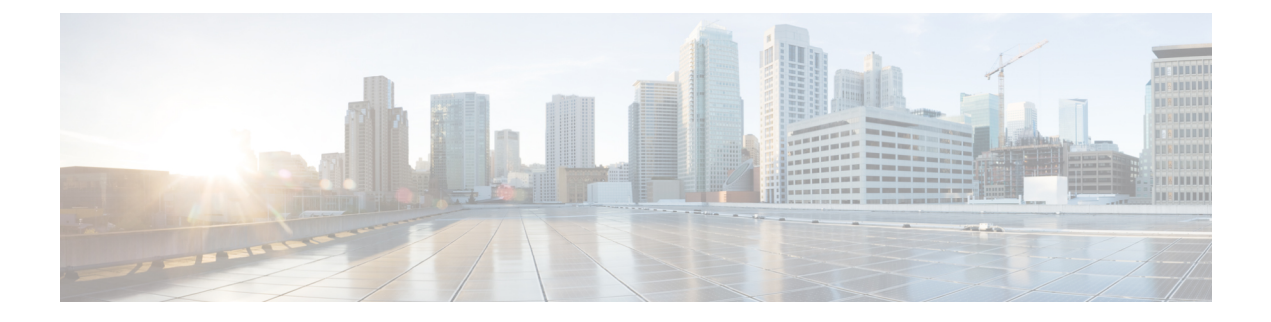

# **Session Initiation Protocol** トリガー **VPN**

• Session [Initiation](#page-0-0) Protocol トリガー VPN (1 ページ)

# <span id="page-0-0"></span>**Session Initiation Protocol** トリガー **VPN**

Session Initiation Protocol トリガー VPN (SIP トリガー VPN または VPN SIP) は、サービス プ ロバイダーが提供するサービスで、Session InitiationProtocol(SIP)を使用して、オンデマンド メディアやピア間のアプリケーション共有に必要な VPN が設定されます。VPN SIP 機能は、2 つのSIPユーザエージェントが相互のIPアドレスを解決し、自己署名証明書、サードパーティ 証明書、または事前共有キーのフィンガープリントを安全に交換して、IPsec ベース VPN の確 立に同意するプロセスを定義します(訳注:NTT東日本及び西日本の提供する「ひかり電話 データコネクト」サービスに接続するための機能です)。

サービス プロバイダーは、銀行の ATM や支店など、SIP ベースのサービスを必要とする顧客 に VPN SIP サービスを提供します。この VPN SIP サービスは、バックアップ ネットワーク機 能の ISDN 接続に代わるものです。プライマリのブロードバンド サービス リンクがダウンし た場合、これらの銀行の ATM や支店は VPN SIP サービスを介して中央ヘッドエンドまたは データ センターに接続します。

サービス プロバイダーの SIP サーバは、VPN SIP サービスの調整に加えて、サービスの使用時 間を基にしたサービス料金の請求にも使用されます。

## **VPN SIP** の機能情報

#### 表 **<sup>1</sup> : VPN SIP** の機能情報

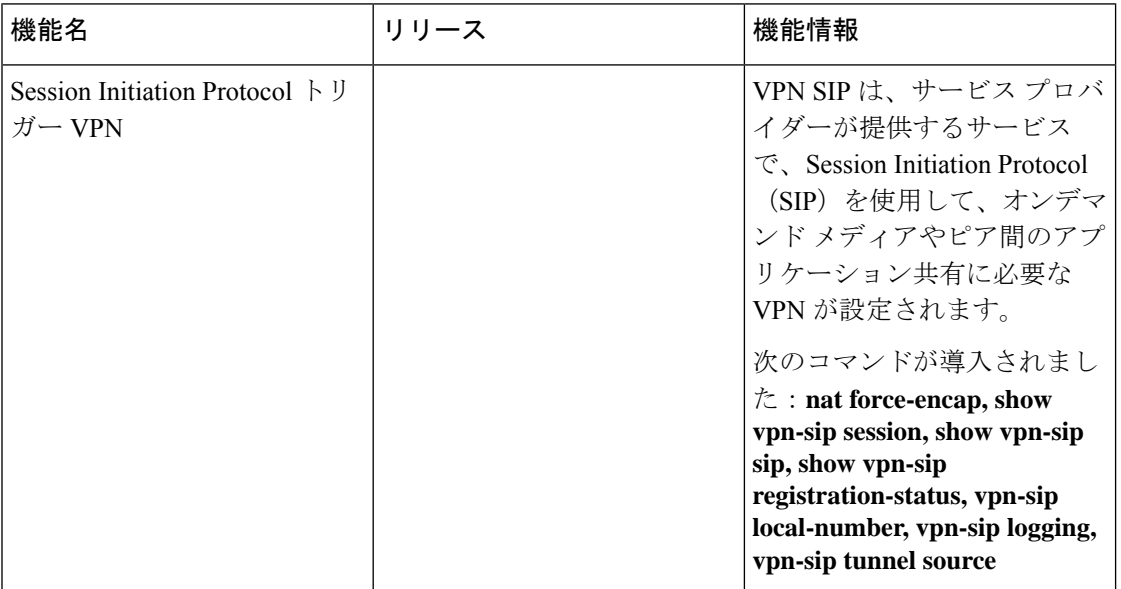

## **VPN SIP** の情報

### **VPN SIP** ソリューションのコンポーネント

VPN SIP は、IPSec 静的仮想トンネル インターフェイス(SVTI)を使用します。IPSec SVTI は、IPSec セキュリティアソシエーション(SA)がトンネル インターフェイスと SVTI ピア間 でまったく確立されていない場合でも、アクティブ(UP)な状態のままになります。

VPN SIP ソリューションの 3 つのコンポーネントを次に示します。

- SIP
- VPN SIP
- •暗号(IP Security(IPsec)、インターネットキーエクスチェンジ(IKE)、トンネル保護 (TP)、暗号内の Public Key Infrastructure(PKI)モジュール)

### **Session Initiation Protocol**

SIP は、IKE セッションを開始するための名前解決メカニズムとして使用されます。VPN SIP は、SIP サービスを使用して、固定 IP アドレスを持たないホーム ルータまたはスモール ビジ ネス ルータに VPN 接続を確立します。この接続は、自己署名証明書か事前共有キーを使用し て実現されます。SIP は、Session Description Protocol(SDP)オファー/アンサー モデルでのメ ディア セッションに必要な IKE の使用をネゴシエートします。

SIPは静的に設定されています。リモートSIP番号それぞれに対して、1つのトンネルインター フェイスを設定する必要があります。

SIP は、VPN SIP サービスの使用料を SIP 番号に基づいて顧客に請求する課金機能もサービス プロバイダーに提供します。SIP番号に基づく請求は、サービスプロバイダーネットワーク内 で発生するものであり、Cisco VPN SIP ルータのようなエンド デバイスとは無関係です。

### **VPN SIP** のソリューション

VPN SIP は、SIP モジュールと暗号モジュールを連携し、両者の間を抽象化する中央ブロック です。

SIP 番号の背後にあるリモート ネットワークへ向けられたトラフィックがトンネル インター フェイスにルーティングされると、そのピアには IPSEC SA が設定されていないため、IPSec コントロール プレーンはパケット スイッチング パスからのトリガーを受け取ります。このト ンネルは VPN SIP 用に設定されているため、IPsec コントロール プレーンは VPN SIP にトリ ガーを渡します。

その SIP 番号のリモート ネットワークの静的ルートは、このトンネル インターフェイスを指 すように設定される必要があります。 (注)

VPN SIP サービスがトリガーされると、SIP は SIP 電話番号のペアを使用してコールを設定し ます。SIP は VPN SIP に着信コールの詳細も渡し、ローカルの自己署名証明書または事前共有 キーのローカル アドレスとフィンガープリント情報を使用して、IKE メディア セッションを ネゴシエートします。SIP は VPN SIP にリモート アドレスとフィンガープリント情報も渡しま す。

VPN SIPサービスはトンネルステータスの更新をリッスンし、SIPを呼び出して、SIPセッショ ンを切断します。VPN SIPサービスは、現在のアクティブなセッションを表示する手段も提供 します。

### 機能一覧

次に、VPN SIP 機能の概略を示します。

- IP SLA は、ルート トラッキングを使用してプライマリ リンクをモニタリングします。プ ライマリ リンクが失敗すると、IP SLA はこの障害を検出します。
- プライマリ パスが失敗すると、IP SLA はルーターに設定されているメトリックがさらに 高いルートにデフォルト ルートを切り替えます。
- 関連するトラフィックがセカンダリ リンクを使用してフローを試みると、SIP は SIP サー バに招待メッセージを送信し、VPN ピア情報を取得します。
- ルータは VPN ピア情報(IP アドレス、ローカル SIP 番号とリモート SIP 番号、IKE ポー ト、およびフィンガープリント)を受け取って、VPN SIP トンネルを確立します。

• プライマリ パスが復帰すると、IP SLA はプライマリ パスを検出し、ルートが元のパスに 戻ります。アイドル タイマーの有効期限が切れると、IPSec は破棄され、SIP コールは切 断されます。

次に、VPN SIP ソリューションのトポロジを示します。

#### 図 **<sup>1</sup> : VPN SIP** のトポロジ

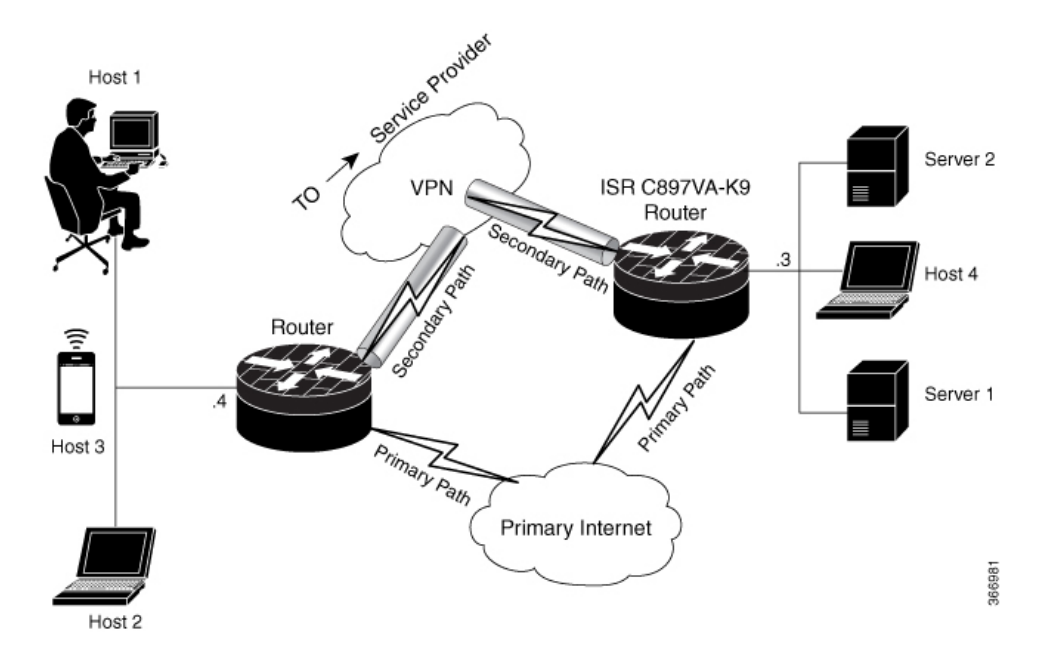

### **SIP** コール フロー

SIPコールフローは、ローカルピアでの開始とリモートピアでのコールの受信に分かれます。

#### **SIP** コールの開始

データ プレーン内の SVTI インターフェイスにパケットがルーティングされると、そのアドレ スを解決するためにピア SIP 番号に対して SIP コールを発呼する必要があります。これによ り、VPN トンネルがアクティブになります。

- ローカル認証タイプがPSKの場合、IKEv2はピアSIP番号と一致するキーを検索します。 IKEv2 キーリングは、各 SIP ピアの SIP 番号として id\_key\_id 型 (文字列)で設定する必 要があります。IKEv2 は検索されたキーのフィンガープリントを計算し、VPN SIP に渡し ます。
- ローカル認証タイプが自己署名証明書やサード パーティ証明書の場合、IKEv2 は IKEv2 プロファイルに設定されているローカルの証明書のフィンガープリントを計算し、VPN SIP に渡します。

VPN SIP モジュールは、ピアに SIP コールを設定するために SIP と対話します。コールが成功 すると、VPN SIP は解決された IP アドレスを SVTI のトンネル接続先として設定し、SVTI に 対して VPN トンネルを開始するように要求します。

ワイルドカード キーが必要な場合は、IKEv2 プロファイルで、authentication local pre-share key コマンドと authentication remote pre-share key コマンドを使用します。 (注)

#### リモート ピアでの **SIP** コールの受信

ピアからSIPコールを受信すると、さまざまな暗号モジュールが以下のように相関して動作し ます。

- トンネル保護は、VPN SIP モジュールによるトンネルの宛先アドレスの設定に協力しま す。
- IKEv2は、ローカル認証タイプ(PSKまたはPKI)とローカルフィンガープリントをVPN SIP モジュールに返します。ローカル認証タイプが PSK の場合、IKEv2 は対応する SIP 番 号と一致するキーを検索します。

(注) IKEv2 は SIP 番号によってのみピアを識別できます。

ピア間で SIP コール ネゴシエーションが行われている間に、各ピアは SDP 上で交換される一 意のローカルIKEv2ポート番号を選択する必要があります。セッションごとに異なるポート番 号をサポートするため、VPN SIP モジュールは IP ポート アドレス変換 (PAT) をプログラム により自動的に設定します。PATは、IKEv2 ポート(4500)と、SDP 上で交換されるポート番 号との変換を担います。変換には、セカンダリ リンク上に IP NAT が設定され、ループバック インターフェイスがVPNSIPトンネルの送信元として設定される必要があります。変換の有効 期間は、VPN SIP セッションの有効期間で決まります。

#### **SDP** オファーとアンサー

RFC 6193 で定義されている、SIP コールでネゴシエートされる SDP オファーとアンサーの例 を次に示します。

offer SDP

```
...
  m=application 50001 udp ike-esp-udpencap
  c=IN IP4 10.6.6.49
  a=ike-setup:active
  a=fingerprint:SHA-1 \
  h=AS.5124A:AD:B9:B1:3F:82:18:3B:54:02:12:DF:3E:5D:49:6B:19:E5:7C:AB
   ...
answer SDP
   ...
  m=application 50002 udp ike-esp-udpencap
  c=IN IP4 10.6.6.50
  a=ike-setup:passive
  a=fingerprint:SHA-1 \
  b=AS:512
  D2:9F:6F:1E:CD:D3:09:E8:70:65:1A:51:7C:9D:30:4F:21:E4:4A:8E
```
SDP ネゴシエーションの一環として、両方のピアが「b=AS :number」という SDP 属性を使用 し、VPN SIPセッションの最大帯域幅のレートをネゴシエートします。SDPに表示されるピア 双方の帯域幅が異なる場合、小さい方の値が最大帯域幅として使用される必要があります。 「b=AS :number」SDP 属性がオファーかアンサーに含まれていない場合、SIP コールは正常に 設定されていません。

ネゴシエートされた最大帯域幅は、プログラムによって設定される出力方向の QoS ポリシー を介して SVTI トンネル インターフェイスに適用されます。静的に設定されたポリシーが既に 存在する場合は、プログラムによって設定される QoS ポリシーは適用されず、セッションは 失敗します。

SIP コールが完了し、ピアのアドレスが解決されると、VPN SIP は SVTI のトンネル接続先を 設定し、トンネルを開始する要求を送信します。

### **IKEv2** ネゴシエーション

次に、IKEv2 セキュリティ セッション(SA)ネゴシエーションのプロセスを示します。

- セッションの開始前に、IKEv2 は VPN SIP を使用して、そのセッションが VPN SIP セッ ションであるかどうかを確認します。
- セッションが VPN SIP セッションで、ローカル認証タイプが PSK の場合、IKEv2 はピア の IP アドレスの代わりにピアの SIP 番号を使用して、PSK キー ペアを検索します。
- 自己署名証明書を検証する場合、IKEv2 はその証明書が自己署名されたものかを確認し て、証明書を検証します。
	- IKEv2 プロトコルの一部である既存の AUTH ペイロード検証に加えて、IKEv2 は受信 した証明書または検索されたPSKのハッシュを計算して、IKEv2がVPN SIPモジュー ルからクエリする SIP ネゴシエーションのフィンガープリントと比較します。フィン ガープリントが一致する場合のみ、IKEv2はピアの認証が有効であると見なします。 一致しない場合、IKEv2はそのピアが認証に失敗したことを宣言し、VPNセッション を終了します。

VPN SIP ソリューションは、バックアップ VPN でトラフィックをルーティングする必要がな くなったことを、IPSEC アイドル タイマーに基づいて検出します。トラフィックがない時に セッションが切断されるようにするには、IPSec プロファイルにアイドル時間を設定する必要 があります。推奨設定は 120 秒です。

VPN SIP と SIP は、連係して SIP コールを切断します。

IPsec アイドル時間の有効期限が切れると、VPN SIP モジュールは IPsec トンネルをダウンする ように IKEv2 に通知します。VPN SIP は、SIP モジュールに対して、IKEv2 からの確認を待機 せずに SIP コールを切断するように要求します。

SIP コールの切断をピアから受信すると、VPN SIP モジュールは IPsec トンネルをダウンする ように IKEv2 に通知し、SIP に対して SIP コールの切断を許可します。

## **VPN SIP** の前提条件

- セキュリティ K9 ライセンスをルータで有効にする必要があります。
- ルータには最低 1 GB のメモリが必要です。
- SIP ユーザ エージェントの SIP 登録要求が成功するには、VPN SIP ルータが SIP レジスト ラを使用できる必要があります。
- DHCP サーバは、SIP サーバ アドレスを取得するためにオプション 120 と 125 をサポート する必要があります。SIP サーバ アドレスは、SIP セッションの登録と確立に必要になり ます。
- プライマリ パスがダウンしたときにバックアップ WAN パスが使用される ようにするに は、ルーティングを適切に設定しておく必要があります。
- トンネル インターフェイスの最大伝送ユニット(MTU)は、セカンダリ WAN インター フェイスの MTU よりも小さくなければなりません。
- IKEv2 認証に自己署名証明書やサード パーティ証明書を使用する場合は、IP 層のフラグ メンテーションを避けるために、VPN SIPルータにIKEv2 フラグメンテーションを設定し ます。
- NAT SIP ALG は無効にする必要があります。
- 発信者ID通知サービス(訳注:「ナンバー・ディスプレイ」)が該当の加入者契約におい て、ネットワーク側で設定されている必要があります。

## **VPN SIP** の制約事項

- VPN SIP と CUBE/SIP ゲートウェイを同一デバイス上で設定することはできません。CUBE ライセンスがデバイス上でアクティブな場合、CUBE のみが有効になります。
- トランスポートとメディア(SIP 登録、SIP シグナリング、および IPv4 トランスポートを 介して暗号化された IPv4 パケットの IPv4 トランスポート)では、IPv4 のみがサポートさ れています。
- NAT の背後にあるピア デバイスを使用した SIP シグナリングはサポートされていません (ICE および STUN はサポートされていません)。
- SIP ネゴシエーションは、グローバル VRF でのみサポートされています。
- プライベート アドレスの割り当て、設定モード交換(CP ペイロード)、ルート交換など のリモート アクセス VPN 機能はサポートされていません。
- VPN SIP セッションでのルーティング プロトコルはサポートされていません。
- Rivest-Shamir-Addleman(RSA)サーバ自己署名証明書のみがサポートされています。
- 認証、認可、およびアカウンティング(AAA)を使用した事前共有キーの検索機能は、サ ポートされていません。
- IPSec アイドル タイマーは、ipsec-profile コマンドを使用して IPSec プロファイルごとに設 定します。アイドル時間は、特定の IPSec プロファイルを使用するすべての VPN SIP セッ ションで同じです。
- IPSLA のモニタリングに使用されるトラック オブジェクトは、Cisco IOS ソフトウェアで 最大 1000 オブジェクトまでに制限されています。1 つのトラック オブジェクトを使用し て 1 台のピア ルーターを追跡する場合、1 台の IOS デバイスが処理できる VPN SIP セッ ションの最大数は、トラック オブジェクトの最大数で決まります。
- Cisco IOS ソフトウェアでは、ローカル SIP 番号は 1 つのみサポートされています。
- 静的に設定されたポリシーが既に存在する場合は、プログラムによって設定される QoS ポリシーは適用されず、セッションは失敗します。SVTI インターフェイス上に静的に設 定された QoS ポリシーは、すべて削除してください。
- シスコ以外のベンダーによって実装されたVPNSIPとの相互運用性は、サポートされてい ません。
- VPN-SIP トンネルに付加されたポリシーマップに含まれるクラスポリシーについては、プラ イオリティキューイングとクラスベース重み付け均等化キューイング (CBWFQ) のみが サポートされます。
- CBWFQ の設定でサポートされているのは、bandwidth percent *percent* コマンドのみで す。VPN-SIP セッションの帯域幅はピアルータとのネゴシエーションによって変わるた め、bandwidth *bandwidth* コマンドはサポートされていません。
- VPN-SIP の設定は IPv6 ではサポートされていません。
- VPN-SIP の設定は、自律モードでのみサポートされます。
- 参照、フォークなどの複雑な SIP コールシナリオは、VPN-SIP の設定ではサポートされて いません。

## **VPN SIP** の設定方法

### **VPN SIP** の設定

VPN SIP を設定する手順は次のとおりです。

- **1.** サードパーティ証明書、自己署名証明書、または事前共有キーを使用してトンネル認証 を設定します。
	- **1.** 証明書を使用するトンネル認証

顧客のネットワーク内にある証明機関(CA)サーバから証明書を取得するためのト ラストポイントを設定します。これはトンネル認証で必要です。次の設定を使用し ます。

```
peer1(config)# crypto pki trustpoint CA
 enrollment url http://10.45.18.132/
 serial-number none
 subject-name CN=peer2
```

```
peer2(config)# crypto pki authenticate CA
Certificate has the following attributes:
       Fingerprint MD5: F38A9B4C 2D80490C F8E7581B BABE7CBD
      Fingerprint SHA1: 4907CC36 B1957258 5DFE23B2 649E7DDA 99BDB7C3
% Do you accept this certificate? [yes/no]: yes
Trustpoint CA certificate accepted.
peer2(config)#crypto pki enroll CA
%
% Start certificate enrollment ..
% Create a challenge password. You will need to verbally provide this
  password to the CA Administrator in order to revoke your certificate.
   For security reasons your password will not be saved in the configuration.
   Please make a note of it.
Password:
Re-enter password:
% The subject name in the certificate will include: CN=peer2
% The subject name in the certificate will include: peer2
% Include an IP address in the subject name? [no]:
Request certificate from CA? [yes/no]: yes
% Certificate request sent to Certificate Authority
% The 'show crypto pki certificate verbose CA' command will show the fingerprint.
Certificate map for Trustpoint
crypto pki certificate map data 1
issuer-name co cn = orange
 revocation-check crl
 rsakeypair peer2
```
**2.** 自己署名証明書を使用するトンネル認証

自己署名証明書を使用して認証を行う場合、そのデバイス上に自己署名証明書を生 成する PKI トラストポイントを設定します。次の設定を使用します。

peer4(config)#crypto pki trustpoint Self enrollment selfsigned revocation-check none rsakeypair myRSA exit crypto pki enroll Self

Do you want to continue generating a new Self Signed Certificate? [yes/no]: yes % Include the router serial number in the subject name? [yes/no]: yes % Include an IP address in the subject name? [no]: no Generate Self Signed Router Certificate? [yes/no]: yes

Router Self Signed Certificate successfully created

**3.** 事前共有キーを使用してトンネル認証を設定します。

crypto ikev2 keyring keys peer peer1 identity key-id 1234 pre-shared-key key123

#### **2. 1.** 証明書の IKEv2 プロファイルを設定します。

crypto ikev2 profile IPROF match certificate data identity local key-id 5678 authentication remote rsa-sig authentication local rsa-sig keyring local keys

```
2. 事前共有キーの IKEv2 プロファイルを設定します。
   crypto ikev2 profile IPROF
   match identity remote any
   identity local key-id 5678
   authentication remote pre-share
   authentication local pre-share
   keyring local keys
   nat force-encap
   pki trustpoint self
   nat force-encap
```
IKEv2 SAを設定するには、両方のピアで**nat force-encap**コマンドを設定する必要があります。 UDP のカプセル化が SDP でネゴシエートされるので、IKEv2 はポート 4500 で開始し続行され る必要があります。 (注)

```
3. IPsec プロファイルを設定します。
```
crypto ipsec profile IPROF set security-association idle-time 2000

**4.** LAN 側インタ フェースを設定します。

```
interface Vlan101
         ip address 10.3.3.3 255.255.255.0
        no shutdown
!
    interface GigabitEthernet2
         switchport access vlan 101
         no ip address
```
**5.** ループバック インターフェイスを設定します。

ループバック インターフェイスは、セカンダリ VPN トンネルの送信元インターフェイ スとして使用されます。

interface loopback 1 ip address 10.11.1.1 255.0.0.0 ip nat inside

**6.** セカンダリ インターフェイスを設定します。

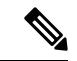

セカンダリ インターフェイスは、IP アドレス、SIP サーバ アドレス、およびベンダー固有の 情報を DHCP 経由で受信するように設定する必要があります。 (注)

```
interface GigabitEthernet8
    ip dhcp client request sip-server-address
    ip dhcp client request vendor-identifying-specific
    ip address dhcp
   ip nat outside
```
**7.** トンネル インターフェイスを設定します。

```
interface Tunnel1
     ip address 10.3.2.1 255.255.255.255
```
load-interval 30 tunnel source Loopback1 tunnel mode ipsec ipv4 tunnel destination dynamic tunnel protection ipsec profile IPROF ikev2-profile IPROF vpn-sip local-number 5678 remote-number 1234 bandwidth 1000

**vpn-sip local-number** *local-number* **remote-number** *remote-number* **bandwidth** *bw-number* コ マンドを使用して、SVTI インターフェイスに VPN-SIP を設定します。帯域幅とは、こ のピアとネゴシエートされる必要のある最大データ伝送速度のことで、ネゴシエートさ れた値がトンネル インターフェイスに設定されます。使用できる値は 64 Kbps、128 Kbps、256 Kbps、512 Kbps、および 1000 Kbps です。

VPN SIP 用に SVTI を設定した後で、トンネル モード、トンネルの接続先、トンネルの 送信元、およびトンネル保護を変更することはできません。モード、送信元、接続先、 またはトンネル保護を変更するには、その SVTI インターフェイスから VPN SIP 設定を 削除する必要があります。

**8.** 接続先ネットワークにスタティックルートを追加します。

メトリックが高いセカンダリ ルートを追加します。

ip route 192.168.10.0 255.255.255.0 Tunnel0 track 1 ip route 192.168.10.0 255.255.255.0 Tunnel1 254

**9.** IP SLA を設定します。

```
ip sla 1
         icmp-echo 10.11.11.1
         threshold 500
         timeout 500
         frequency 2
        ip sla schedule 1 life forever start-time now
```
**10.** ルート トラッキングを設定します。

track 1 ip sla 1 reachability

**11.** VPN SIP を有効化します。

vpn-sip enable vpn-sip local-number 5678 address ipv4 GigabitEthernet8 vpn-sip tunnel source Loopback1 vpn-sip logging

VPN SIP を設定するには、ローカルの SIP 番号とローカル アドレスを設定する必要があ ります。**vpn-sip local-number** *SIP-number* **address ipv4** *WAN-interface-name* コマンドを使 用して、SIP コールに使用するローカル SIP 番号と、関連づけられた IPv4 アドレスを設 定します。

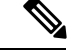

(注)

- IPv4 アドレスのみ設定できます。暗号モジュールはデュアル スタックをサポートしていませ  $h_{\alpha}$ 
	- バックアップ WAN インターフェイスのアドレスは、DHCP 割り当てに基づいて変わるこ とがあります。

プライマリ WAN インタ フェースが機能している場合、VPN SIP トンネルの接続先は バックアップ WAN インターフェイスに設定され、トンネル インターフェイスが有効に なります。トラフィックがトンネルインターフェイスにルーティングされる場合、接続 先は SIP ネゴシエーションの SDP から学習されるピアの IP アドレスに設定されます。 プライマリ WAN インターフェイスが失敗した場合、バック ルートがアクティブ化され ていれば、パケットはバックアップを介して sVTI にルーティングされます。

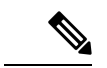

ループバックインターフェイスのアドレスにはルーティング不可能な未使用のアドレスを使用 し、そのループバックインターフェイスは他のいかなる目的にも使用しないようにお勧めしま す。ループバックインターフェイスを設定すると、VPNSIPはこのインターフェイスに対する すべての更新プログラムをリッスンし、それらをブロックします。**vpn-sip logging** コマンドに より、セッションの開始、終了、障害発生などのイベントに関する VPN-SIP モジュールのシ ステムロギングが有効になります。 (注)

### ローカル ルータの **VPN SIP** の確認

### 登録スターテスの確認

Peer1# show vpn-sip registration-status SIP registration of local number 0388881001 : registered 10.6.6.50

#### **SIP** レジストラの確認

Peer1#show vpn-sip sip registrar

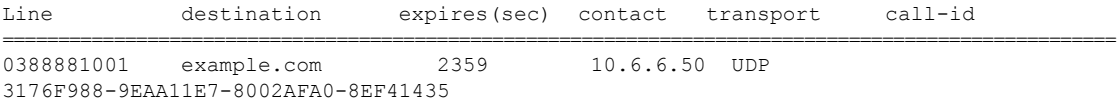

#### **VPN SIP** ステータスの確認

Peer1#show vpn-sip session detail VPN-SIP session current status

Interface: Tunnel1 Session status: SESSION UP (I) Uptime : 00:00:42 Remote number : 0388881001 =====> This is the Remote Router's SIP number Local number : 0388882001 =====> Local router's SIP number Remote address:port: 10.6.6.49:50002 Local address:port : 10.6.6.50:50001 Crypto conn handle: 0x8000017D SIP Handle : 0x800000C7 SIP callID : 1554 Configured/Negotiated bandwidth: 64/64 kbps

#### 暗号化セッションの確認

Peer1# show crypto session detail Crypto session current status Code: C - IKE Configuration mode, D - Dead Peer Detection

```
Phase1_id: 10.6.6.49
     Desc: (none)
 Session ID: 43
  IKEv2 SA: local 10.11.1.1/4500 remote 10.6.6.49/50002 Active
         Capabilities:S connid:1 lifetime:23:56:07 ====> Capabilities:S indicates this
is a SIP VPN_SIP Session
  IPSEC FLOW: permit ip 0.0.0.0/0.0.0.0 0.0.0.0/0.0.0.0
       Active SAs: 2, origin: crypto map
        Inbound: #pkts dec'ed 6 drop 0 life (KB/Sec) 4222536/3366
        Outbound: #pkts enc'ed 4 drop 0 life (KB/Sec) 4222537/3366
K - Keepalives, N - NAT-traversal, T - cTCP encapsulation
X - IKE Extended Authentication, F - IKE Fragmentation
R - IKE Auto Reconnect, U - IKE Dynamic Route Update
S - SIP Vpn-sip
Interface: Tunnel1
Profile: IPROF
Uptime: 00:03:53
Session status: UP-ACTIVE
Peer: 10.6.6.49 port 4500 fvrf: (none) ivrf: (none)
```
#### **IP NAT** 変換の確認

Peer1#sh ip nat translations Pro Inside global Inside local Outside local Outside global udp 2.2.2.2:4500 10.6.6.50:50001 10.6.6.49:50002 10.6.6.49:50002

#### **DHCP SIP** 設定の確認

Peer9#show vpn-sip sip dhcp SIP DHCP Info

SIP-DHCP interface: GigabitEthernet8

SIP server address: Domain name: dns:example.com

## **VPN SIP** の設定例

### 認証用自己署名証明書の使用

認証用の自己署名証明書を使用して VPN SIP を設定する例を次に示します。VPN SIP では、イニシエータとレスポンダのロールに違いはありません。ピアノード上の設定 は、変更されたローカルの SIP 番号と同一になります。

```
// Self-signed certificate
crypto pki trustpoint selfCert
  rsakeypair myRSA
  enrollment selfsigned
  revocation-check none
!
crypto ikev2 profile vpn-sip-profile
match identity remote any
authentication local rsa-sig
authentication remote rsa-sig
pki trustpoint selfCert // Use same self-signed trustpoint for sign and verify
nat force-encap
!
crypto ipsec profile vpn-sip-ipsec
```

```
ip unnumbered loopback 0
tunnel source loopback11
 tunnel mode ipsec ipv4
 tunnel destination dynamic
tunnel protection ipsec profile vpn-sip-ipsec ikev2-profile vpn-sip-profile
vpn-sip local-number 0388883001 remote-number 0388884001 bandwidth 1000
!
// ip unnumbered of tunnel interfaces
int loopback 0
 ip address 10.21.1.1 255.255.255.255
!
int loopback11
ip address 10.9.9.9 255.255.255.255
ip nat inside
!
// one tunnel per peer – this is for peer with SIP-number 0388885001
int tunnel1
ip unnumbered loopback 0
tunnel source loopback11
 tunnel mode ipsec ipv4
 tunnel destination dynamic
 tunnel protection ipsec profile vpn-sip-ipsec ikev2-profile iprof
vpn-sip sip-local 0388883001 sip-remote 0388885001 bandwidth 1000
!
interface GigabitEthernet8
ip dhcp client request sip-server-address
ip dhcp client request vendor-identifying-specific
ip address dhcp
ip nat outside
// backup routes configured with higher AD so that these routes will be activated only
 set security-association idle-time 120
!
vpn-sip enable
vpn-sip local-number 0388883001 address ipv4 GigabitEthernet1
vpn-sip tunnel source Loopback11
vpn-sip logging
!
// one tunnel per peer – configuration is for peer with a SIP-number of 0388884001
int tunnel0
```
when primary path goes down. AD need to be chosen to be greater than that of primary route. ip route 10.0.0.0 255.0.0.0 tunnel 0 250 ip route 10.1.0.0 255.0.0.0 tunnel 0 250 ip route 10.2.0.0 255.0.0.0 tunnel 0 250 ip route 10.3.0.0 255.0.0.0 tunnel 0 250

## **VPN SIP** の **DHCP** の設定

### ホームゲートウェイ配下での接続

Cisco IOS XEリリース17.11.1aから、ホームゲートウェイ(HGW)の背後にVPN-SIP対応ルー タをインストールできます。このインストールでは、HGWは、固定電話番号の代わりにDynamic Host Configuration Protocol (DHCP) を介してトンネルインターフェイスに内線番号を割り当て ます。これにより、ネットワーク上のデータと音声を集約できます。これは、アナログデータ とデジタルデータの両方で同じ物理加入者回線を共有する必要があるシナリオで役立ちます。

さらに、HGWのネットワーク仕様に準拠するために、VPN-SIPのDHCPには、vendor-class-data DHCP オプションを介して、HGW ネットワークへ接続する WAN 側インターフェイスの MAC アドレスが必要です。この設定では、デバイスは DHCP 要求の vendor-class-data オプションを 介して、自身の WAN インターフェイスの MAC アドレスをホームゲートウェイネットワーク に通知します。

### サポートされている **PID** とファームウェア

次の表は、テストされた HGW の PID とファームウェアバージョンを示しています。シスコ は、お客様の拠点に設置されている HGW または HGW の操作についてはサポートを提供して いません。(訳注:ホームゲートウェイはNTTの資産としてお客様宅内に設置されるものであ るためです)この機能を使用する前に、環境を確認することをお勧めします。

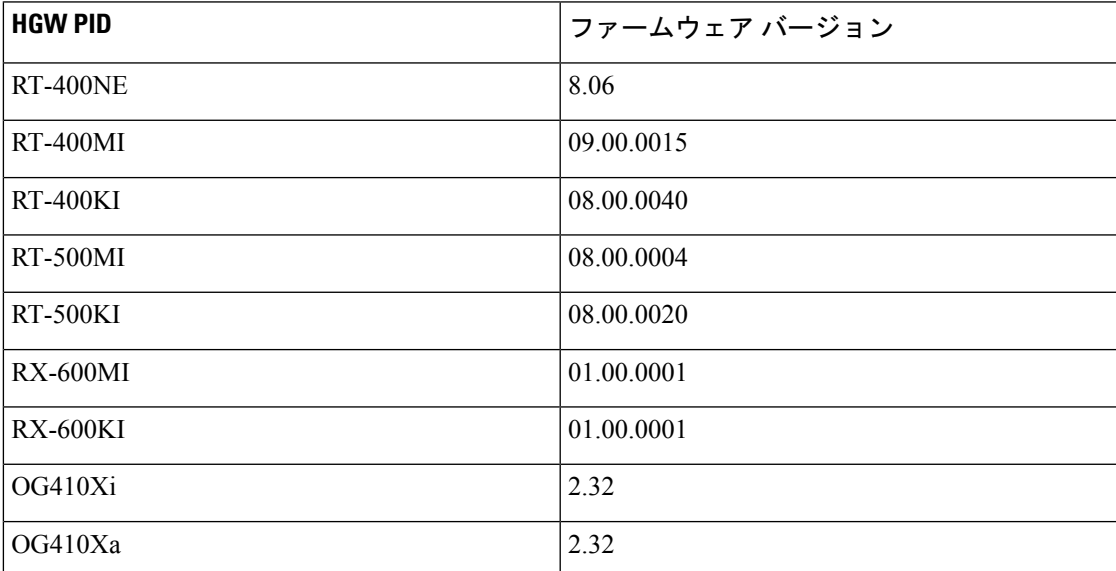

### ホームゲートウェイ配下での接続

DHCP ローカル番号を設定すると、デバイスは DHCP 応答を受信するまで SIP 登録を遅延させ ます。デバイスは、DHCPサーバーが内線番号を提供することを想定しています。この内線番 号は、SIPサーバーへの登録に使用されます。登録が成功し、デバイスがSIPサーバーとのセッ ションを開始すると、200 OK 応答を通じて、内線番号、外線番号、およびその他の使用可能 な番号を受信します。

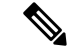

外線番号は、ルータをグローバルに識別する番号です。この外線番号は、データ接続を確立す るためにも必要です。 (注)

DHCP 拡張により、データ接続には SIP シグナリングチャンネルと IPsec データ接続の 2 つの チャンネルがあります。データパケットにトンネル保護が必要な場合、SIP コールが開始され ます。

VPN-SIP の DHCP を設定するには、次の手順を実行します。

## **DHCP** クライアントの有効化

### 手順の概要

- **1. enable**
- **2. configure terminal**
- **3. interface type number**
- **4. ip dhcp client request sip-server-address**
- **5. ip dhcp client request vendor-identifying-specific**
- **6. ip address dhcp**
- **7. ip dhcp client vendor-class mac-address**
- **8. ip nat outside**
- **9. exit**

### 手順の詳細

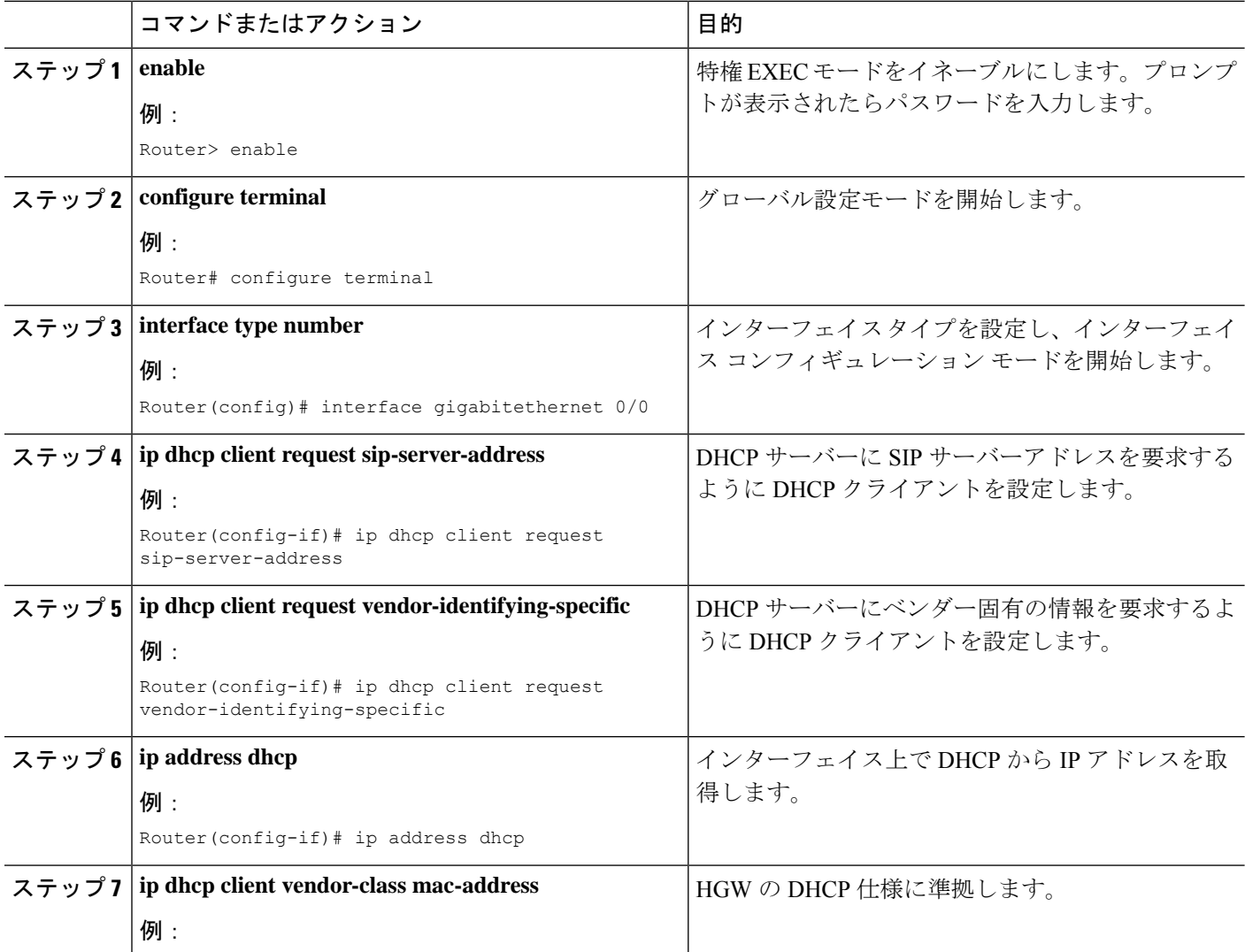

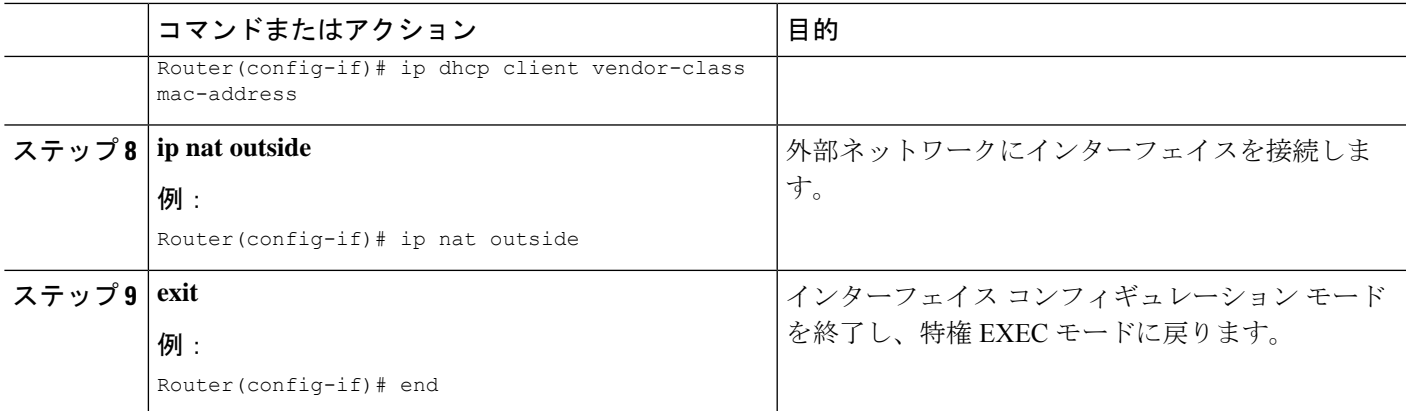

### **DHCP** クライアントを有効にする設定例

次に、DHCP クライアントを有効にするためのサンプルコードを示します。

interface GigabitEthernet 0/0/0 ip dhcp client request sip-server-address ip dhcp client request vendor-identifying-specific ip address dhcp ip dhcp client vendor-class mac-address ip nat outside

### トンネリング認証の設定

サードパーティ証明書、自己署名証明書、または事前共有キー(PSK)を使用してトンネル認 証を設定できます。トンネル認証を設定するには、次のいずれかのタスクを実行します。

### 証明書を使用したトンネル認証の設定

顧客のネットワーク内にある証明機関(CA)サーバから証明書を取得するためのトラストポ イントを設定します。これはトンネル認証で必要です。

#### 手順の概要

- **1. enable**
- **2. configure terminal**
- **3. crypto pki trustpoint** name
- **4. enrollment url url**
- **5. serial-number**
- **6. subject-name [subject-name]**
- **7. revocation-check crl**
- **8. rsakeypair**
- **9. crypto pki authenticate CA**
- **10. crypto pki enroll CA name**
- **11. exit**

I

### 手順の詳細

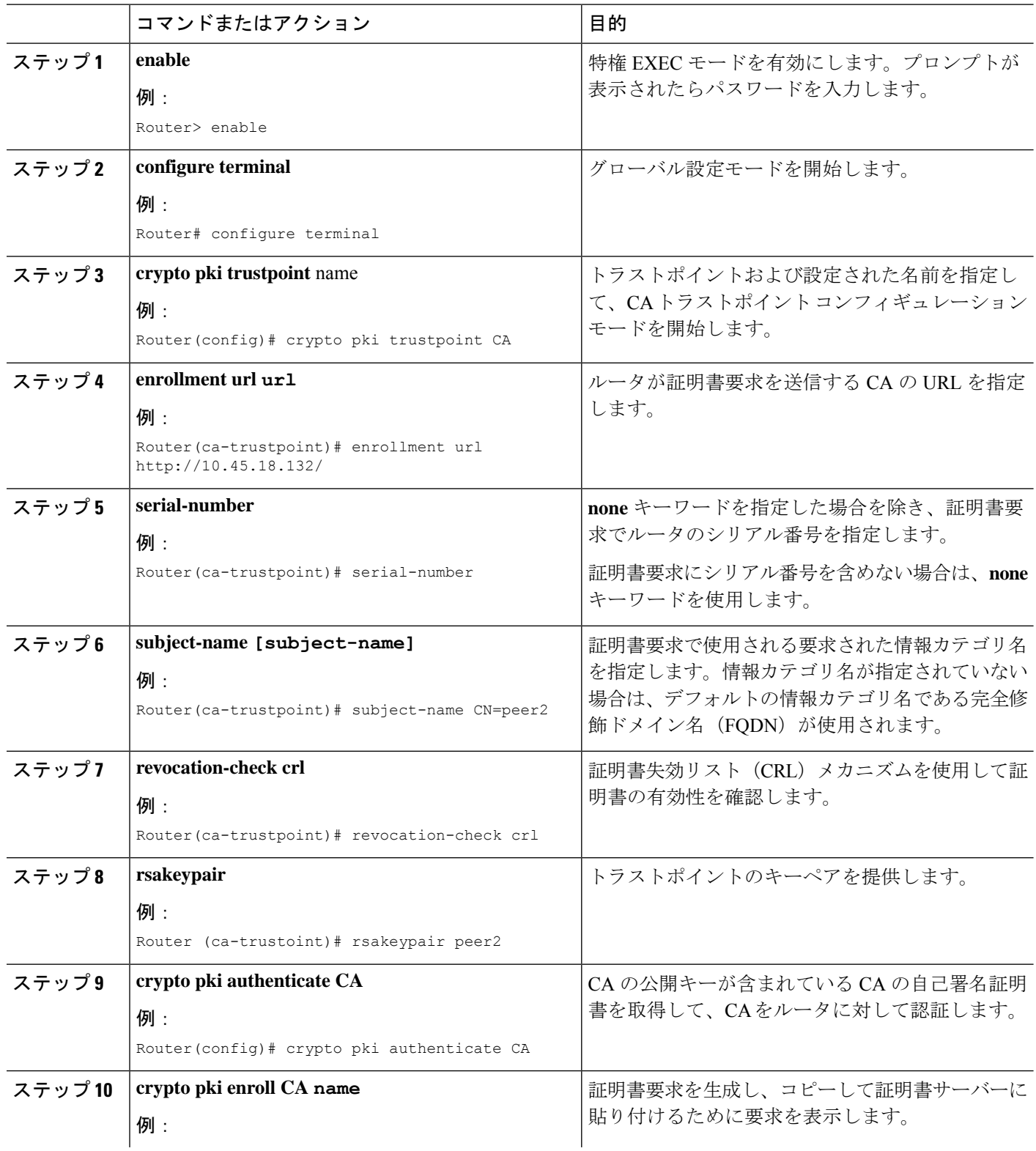

![](_page_18_Picture_209.jpeg)

#### 例:証明書を使用したトンネル認証の設定

これは、証明書を使用してトンネル認証を設定するためのサンプルコードです。

peer1(config)# crypto pki trustpoint CA enrollment url http://10.45.18.132/ serial-number none subject-name CN=peer2 revocation-check crl rsakeypair peer2

peer2(config)# crypto pki authenticate CA Certificate has the following attributes: Fingerprint MD5: F38A9B4C 2D80490C F8E7581B BABE7CBD Fingerprint SHA1: 4907CC36 B1957258 5DFE23B2 649E7DDA 99BDB7C3 % Do you accept this certificate? [yes/no]: yes Trustpoint CA certificate accepted.

peer2(config)#crypto pki enroll CA % Start certificate enrollment .. % Create a challenge password. You will need to verbally provide this password to the CA Administrator in order to revoke your certificate. For security reasons your password will not be saved in the configuration. Please make a note of it. Password: Re-enter password: % The subject name in the certificate will include: CN=peer2 % The subject name in the certificate will include: peer2 % Include an IP address in the subject name? [no]: Request certificate from CA? [yes/no]: yes % Certificate request sent to Certificate Authority % The 'show crypto pki certificate verbose CA' command will show the fingerprint. Certificate map for Trustpoint crypto pki certificate map data 1 issuer-name co cn = orange

#### 自己署名証明書を使用したトンネル認証の設定

自己署名証明書を使用してトンネル認証を設定するには、**crypto pki trustpoint self** コマンドを 実行します。このコマンドにより、デバイスで自己署名証明書を生成するためのPKIトラスト ポイントを設定できます。

Router(config)# crypto pki trustpoint self enrollment self signed revocation-check none rsakeypair myRSA exit

crypto pki enroll self Do you want to continue generating a new Self Signed Certificate? [yes/no]: yes % Include the router serial number in the subject name? [yes/no]: yes % Include an IP address in the subject name? [no]: no Generate Self Signed Router Certificate? [yes/no]: yes Router Self Signed Certificate successfully created

### 事前共有キーを使用したトンネル認証の設定

### 手順の概要

- **1. enable**
- **2. configure terminal**
- **3. crypto ikev2 keyring keyring-name**
- **4. peer name**
- **5. address {ipv4-address [mask] | ipv6-addressprefix}**
- **6. identity {address { ipv4-address | ipv6-address} | fqdn name | email email-id | key-id key-id}**
- **7. pre-shared-key {local| remote} {0| 6| line}**
- **8. exit**

#### 手順の詳細

![](_page_19_Picture_354.jpeg)

![](_page_20_Picture_243.jpeg)

#### 例:事前共有キーを使用したトンネル認証の設定

これは、事前共有キーを使用してトンネル認証を設定するためのサンプルコードです

```
crypto ikev2 keyring keys
peer p1
 identity key-id 0388881001
pre-shared-key cisco
 !
peer p2
 identity key-id 0388882002
pre-shared-key cisco
!
crypto ikev2 keyring HUB-KEY
peer SPOKES
address 0.0.0.0 0.0.0.0
pre-shared-key cisco
```
## 証明書の **IKEv2** プロファイルの設定

IKEv2 プロファイルの証明書を設定するには、**crypto ikev2 profile IPROF** コマンドを実行しま す。次に、証明書の IKEv2 プロファイルを設定するためのサンプルコードを示します。

Router(config)# crypto ikev2 profile IPROF-psk match identity remote any identity local key-id dhcp authentication remote pre-share authentication local pre-share keyring local keys nat force-encap

### **IPsec** プロファイルの設定

IPSecプロファイルを設定するには、**crypto ipsec profile IPROF**コマンドを実行します。次に、 IPSec プロファイルを設定するためのサンプルコードを示します。

```
Router(config)# crypto ipsec profile IPROF
set security-association idle-time 300
```
### **VPN SIP** を有効化します。

VPN-SIP 機能を有効にするには、**vpn-sip enable** コマンドを実行します。次に、VPN-SIP を有 効にするサンプルコードを示します。

Router(config)# vpn-sip enable vpn-sip local-number dhcp address ipv4 GigabitEthernet0/0/0 vpn-sip tunnel source Loopback1

### **LAN** 側インターフェイスの設定

LAN 側のインターフェースを設定するには、**interface VLAN <interface>** コマンドを実行しま す。次に、LAN 側インターフェイスを設定するためのサンプルコードを示します。

```
Router(config)# interface GigabitEthernet2
ip address 192.0.2.3 255.255.255.0
no shutdown
```
## ループバック インターフェイスの設定

ループバックインターフェイスを設定するには、**interface loopback <number>**コマンドを実行 します。次に、ループバックインターフェイスを設定するためのサンプルコードを示します。

```
Router(config)# interface Loopback1
ip address 10.255.255.3 255.255.255.0
 ip nat inside
```
### トンネルインターフェイスの設定

### 手順の概要

- **1. enable**
- **2. configure terminal**
- **3. interface tunnel** *number*
- **4. tunnel source** {*ip-address* | *interface-type number*}
- **5. tunnel destination**
- **6. tunnel protection IPsec profile** *name*
- **7. vpn-sip local-number dhcp remote-number bandwidth**
- **8. exit**

### 手順の詳細

![](_page_21_Picture_229.jpeg)

![](_page_22_Picture_283.jpeg)

### 例:トンネルインターフェイスの設定

!

これは、トンネルインターフェイスを設定するためのサンプルコードです。

```
Router(config)# interface Tunnel1
 ip address 10.12.12.12 255.255.255.255
 tunnel source Loopback1
tunnel mode ipsec ipv4
 tunnel destination dynamic
tunnel protection ipsec profile IPROF ikev2-profile IPROF-psk
vpn-sip local-number dhcp remote-number 0388881001 bandwidth 1000
interface Tunnel10
ip address 10.20.20.21 255.255.255.255
 tunnel source Loopback1
tunnel mode ipsec ipv4
 tunnel destination dynamic
 tunnel protection ipsec profile IPROF ikev2-profile IPROF-psk
 vpn-sip local-number dhcp remote-number 0388882002 bandwidth 100
```
### **VPN-SIP** での **DHCP** 設定の確認

次の show コマンドの出力は、VPN-SIP の DHCP が HGW の背後にある Cisco IOS XE ルータで 正常に設定されているかどうかを確認する方法を示しています。

```
Router behind HGW# show vpn-sip sip dhcp
SIP DHCP Info
SIP-DHCP interface: GigabitEthernet 0/0/0
SIP server address: ipv4:192.168.1.1
Domain name: dns:ntt-east.ne.jp
Router behind HGW# show vpn-sip registration-status
 SIP registration of local number dhcp : registered 192.168.1.200
 Local dynamic number via dhcp[3], via SIP[0398765432]
Router_behind_HGW# show vpn-sip sip registrar<br>Line destination expires(sec)
Line destination expires(sec) contact
transport call-id
============================================================
             ntt-east.ne.jp 2439
UDP FFFFFFFFCCE6C415-5D8611ED-FFFFFFFFF810AE9D4-FFFFFFFFD
Router behind HGW# show vpn-sip session detail
VPN-SIP session current status
Interface: Tunnel0
   Session status: SESSION UP (I)
   Uptime : 00:00:37Remote number : 0387654321
   Local number : dhcp
   Remote address:port: aaa.bbb.ccc.ddd:27129
   Local address:port : 192.168.1.200:50026
   Crypto conn handle: 0x4000003D
   SIP Handle : 0x4000001B
   SIP callID : 301
   Configured/Negotiated bandwidth: 256/256 kbps
   Applied service policy:
Router_behind_HGW# show crypto session
Crypto session current status
Interface: Tunnel0
Profile: IPROF
Session status: UP-ACTIVE
Peer: aaa.bbb.ccc.ddd port 27129
  Session ID: 26
```

```
Router behind HGW# show crypto ikev2 sa
  IPv4 Crypto IKEv2 SA
Tunnel-id Local Remote Remote functional
  Status
1 10.255.255.1/4500 aaa.bbb.ccc.ddd/27129 none/none
   READY
      Encr: AES-CBC, keysize: 256, PRF: SHA512, Hash: SHA512, DH
       Grp:19, Auth sign: PSK, Auth verify: PSK
       Life/Active Time: 86400/86 sec
      CE id: 1022, Session-id: 22
      Local spi: 59E8EED28441BC32
      Remote spi: B5487716A19873BE
       IPv6 Crypto IKEv2 SA
Router behind HGW# show crypto ipsec sa
interface: Tunnel0
Crypto map tag: Tunnel0-head-0, local addr 10.255.255.1
protected vrf: (none)
local ident (addr/mask/prot/port): (0.0.0.0/0.0.0.0/0/0)
remote ident (addr/mask/prot/port): (0.0.0.0/0.0.0.0/0/0)
current_peer aaa.bbb.ccc.ddd port 27129
PERMIT, flags={origin is acl,}
    #pkts encaps: 4, #pkts encrypt: 4, #pkts digest: 4
     #pkts decaps: 4, #pkts decrypt: 4, #pkts verify: 4
     #pkts compressed: 0, #pkts decompressed: 0
     #pkts not compressed: 0, #pkts compr. failed: 0
     #pkts not decompressed: 0, #pkts decompress failed: 0
     #send errors 0, #recv errors 0
local crypto endpt.: 10.255.255.1, remote crypto endpt.:
aaa.bbb.ccc.ddd
plaintext mtu 1422, path mtu 1500, ip mtu 1500, ip mtu idb
GigabitEthernet0/0/0
current outbound spi: 0xE0F51D37(3774160183)
PFS (Y/N): N, DH group: none
inbound esp sas:
     spi: 0x493D896(76798102)
      transform: esp-aes esp-sha-hmac ,
      in use settings ={Tunnel UDP-Encaps, }
     conn id: 2044, flow id: ESG:44, sibling_flags FFFFFFFF80004048,
crypto map: Tunnel0-head-0, initiator : True
       sa timing: remaining key lifetime (k/sec): (4607999/3509)
      IV size: 16 bytes
       replay detection support: Y
      Status: ACTIVE(ACTIVE)
      inbound ah sas:
     inbound pcp sas:
     outbound esp sas:
       spi: 0xE0F51D37(3774160183)
         transform: esp-aes esp-sha-hmac ,
        in use settings ={Tunnel UDP-Encaps, }
        conn id: 2043, flow id: ESG:43, sibling flags FFFFFFFF80004048,
crypto map: Tunnel0-head-0, initiator : True
        sa timing: remaining key lifetime (k/sec): (4607999/3509)
         IV size: 16 bytes
   IKEv2 SA: local 10.255.255.1/4500 remote aaa.bbb.ccc.ddd/27129 Active
  IPSEC FLOW: permit ip 0.0.0.0/0.0.0.0 0.0.0.0/0.0.0.0
  Active SAs: 2, origin: crypto map
```

```
Router behind HGW# show ip nat translations
Pro Inside global Inside local Outside local
Outside global
udp 192.168.1.200:50269 10.255.255.1:4500 aaa.bbb.ccc.ddd:23060
aaa.bbb.ccc.ddd:23060
Total number of translations: 1
        replay detection support: Y
        Status: ACTIVE(ACTIVE)
     outbound ah sas:
     outbound pcp sas:
```
## **VPN SIP** のトラブルシューティング

**show** コマンドの出力にトンネル インターフェイスを表示する

症状

Show VPN-SIP セッションにトンネルインタ フェースの情報が表示されません。次の例では、 トンネル インターフェイスである tunnel1 の情報が表示されていません。

```
Peer5-F#show vpn-sip session
VPN-SIP session current status
```

```
Interface: Tunnel2
  Session status: READY_TO_CONNECT
  Remote number : 0334563333
  Local number : 0623458888
  Remote address:port: 0.0.0.0:0
  Local address:port : 192.30.18.22:0
```

```
Interface: Tunnel3
  Session status: READY TO CONNECT
  Remote number : 0323452222
  Local number : 0623458888
  Remote address:port: 0.0.0.0:0
  Local address:port : 192.30.18.22:0
```

```
Interface: Tunnel4
  Session status: READY_TO_CONNECT
  Remote number : 0612349999
  Local number : 0623458888
  Remote address:port: 0.0.0.0:0
  Local address:port : 192.30.18.22:0
```

```
Interface: Tunnel6
  Session status: READY TO CONNECT
  Remote number : 0634567777
  Local number : 0623458888
  Remote address:port: 0.0.0.0:0
  Local address:port : 172.30.18.22:0
```

```
考えられる原因
```
そのトンネル インターフェイスに VPN SIP が設定されていません。

```
Peer5-F#sh run int tun1
Building configuration...
Current configuration : 201 bytes
!
```

```
interface Tunnel1
ip address 10.5.5.5 255.0.0.0
tunnel source Loopback11
tunnel mode ipsec ipv4
tunnel destination dynamic
tunnel protection ipsec profile test-prof ikev2-profile test
end
推奨処置
そのトンネル インターフェイスに VPN SIP を設定します。
:
Peer5-F#show running interface tunnel 1
Building configuration...
Current configuration : 278 bytes
!
interface Tunnel1
ip address 10.5.5.5 255.255.255.255
tunnel source Loopback11
tunnel mode ipsec ipv4
tunnel destination dynamic
tunnel protection ipsec profile test-prof ikev2-profile test
vpn-sip local-number 0623458888 remote-number 0312341111 bandwidth 1000
end
次に、上記のシナリオを実行した出力を示します。
Peer5-F#show vpn-sip session detail
VPN-SIP session current status
Interface: Tunnel1
  Session status: READY TO CONNECT
  Remote number : 03123\overline{4}11\overline{1}1Local number : 0623458888
  Remote address:port: 0.0.0.0:0
  Local address:port : 172.30.18.22:0
  Crypto conn handle: 0x8000002C
  SIP Handle : 0 \times 0SIP callID : --
  Configured/Negotiated bandwidth: 1000/0 kbps
Interface: Tunnel2
  Session status: READY TO CONNECT
  Remote number : 0334563333
   Local number : 0623458888
  Remote address:port: 0.0.0.0:0
  Local address:port : 172.30.18.22:0
  Crypto conn handle: 0x80000012
  SIP Handle : 0 \times 0SIP callID : -
  Configured/Negotiated bandwidth: 512/0 kbps
Interface: Tunnel3
  Session status: READY_TO_CONNECT
   Remote number : 0323452222
  Local number : 0623458888
  Remote address:port: 0.0.0.0:0
  Local address:port : 172.30.18.22:0
  Crypto conn handle: 0x80000031
  SIP Handle : 0 \times 0
```

```
Interface: Tunnel4
  Session status: READY TO CONNECT
  Remote number : 0612349999
  Local number : 0623458888
  Remote address:port: 0.0.0.0:0
  Local address:port : 172.30.18.22:0
  Crypto conn handle: 0x8000002F
  SIP Handle : 0 \times 0SIP callID : --
  Configured/Negotiated bandwidth: 1000/0 kbps
Interface: Tunnel6
  Session status: READY TO CONNECT
  Remote number : 0634567777
  Local number : 0623458888
  Remote address:port: 0.0.0.0:0
  Local address:port : 172.30.18.22:0
  Crypto conn handle: 0x80000026
  SIP Handle : 0 \times 0SIP callID : --
  Configured/Negotiated bandwidth: 1000/0 kbps
   SIP callID : --
   Configured/Negotiated bandwidth: 512/0 kbps
```
### **SIP** 登録ステータスのトラブルシューティング

症状

SIP 登録ステータスが登録されていません。

```
Peer5#show vpn-sip sip registrar
Line destination expires(sec) contact
transport call-id
============================================================
```
Peer5-F#show vpn-sip registration-status

SIP registration of local number 0623458888 : not registered

考えられる原因

その WAN インターフェイスに IP アドレスが設定されていません。

Peer5#show ip interface brief

![](_page_27_Picture_302.jpeg)

```
ip dhcp client request sip-server-address
ip dhcp client request vendor-identifying-specific
no ip address ====> no IP address
ip nat outside
ip virtual-reassembly in
duplex auto
speed auto
end
Peer5-F#show run interface gigabitEthernet 0/4
Building configuration...
Current configuration : 213 bytes
!
interface GigabitEthernet0/4
```
#### 推奨処置

```
ip address dhcp コマンドを使用してインターフェイスの IP アドレスを設定する。
```

```
Peer5-F#show running-config interface gigabitEthernet 0/4
Building configuration...
```

```
Current configuration : 215 bytes
!
interface GigabitEthernet0/4
ip dhcp client request sip-server-address
ip dhcp client request vendor-identifying-specific
ip address dhcp ====> configure IP address DHCP
ip nat outside
ip virtual-reassembly in
duplex auto
speed auto
end
```
![](_page_28_Picture_312.jpeg)

```
Peer5-F#show vpn-sip sip registrar
Line destination expires(sec) contact
transport call-id
============================================================
0623458888 example.com 2863 172.30.18.22
UDP 1E83ECF0-AF0611E7-802B8FCF-594EB9E7@122.50.18.22
```
Peer5-F#show vpn-sip registration-status

SIP registration of local number 0623458888 : registered 172.30.18.22

#### **Negotiating IKE** 状態でのセッション停止

症状

```
Negotiating IKE 状態で VPN SIP セッションが停止します。
```

```
Peer5#show vpn-sip session remote-number 0612349999 detail
VPN-SIP session current status
Interface: Tunnel4
   Session status: NEGOTIATING IKE (R)
```

```
Uptime : 00:00:58
Remote number : 0612349999
Local number : 0623458888
Remote address:port: 172.30.168.3:24825
Local address:port : 172.30.18.22:50012
Crypto conn handle: 0x8000002E
SIP Handle : 0x8000000C
SIP callID : 16
Configured/Negotiated bandwidth: 1000/1000 kbps
```
#### 考えられる原因

IKEv2 関連の設定が不適切です。

```
次の例では、キーリングで設定されているキー ID が、リモート ピアの SIP 番号と一致してい
ません。
```

```
Peer5-F#show running-config interface tunnel 4
Building configuration...
```
Current configuration : 276 bytes ! interface Tunnel4 ip address 10.4.4.4 255.0.0.0 tunnel source Loopback11 tunnel mode ipsec ipv4 tunnel destination dynamic tunnel protection ipsec profile test-prof ikev2-profile test VPN-SIP local-number 0623458888 remote-number 0612349999 bandwidth 1000 ====> Remote number mentioned here doesn't match the remote number in the keyring end

```
IKEv2 Keyring configs:
!
crypto ikev2 keyring keys
peer peer1
 identity key-id 0312341111
 pre-shared-key psk1
 !
peer abc
 identity key-id 0345674444
 pre-shared-key psk1
 !
peer peer2
 identity key-id 0334563333
 pre-shared-key psk10337101690
 !
peer peer6
 identity key-id 0634567777
 pre-shared-key cisco123
 !
peer peer3
```

```
identity key-id 0645676666
 pre-shared-key psk1
 !
peer NONID
 identity fqdn example.com
 pre-shared-key psk1
 !
!
!
crypto ikev2 profile test
match identity remote any
identity local key-id 0623458888
authentication remote pre-share
authentication local pre-share
keyring local keys
dpd 10 6 periodic
nat force-encap
  identity key-id 0323452222
  pre-shared-key cisco123
 !
 peer peer4
```
#### 推奨処置

```
キーリングの設定を修正します。
rypto ikev2 keyring keys
peer peer1
 identity key-id 0312341111
 pre-shared-key psk1
 !
peer abc
 identity key-id 0345674444
 pre-shared-key psk1
 !
peer peer2
  identity key-id 0334563333
 pre-shared-key psk1
 !
peer peer6
 identity key-id 0634567777
 pre-shared-key psk1
 !
peer peer3
 identity key-id 0323452222
 pre-shared-key psk1
 !
peer peer4
 identity key-id 0612349999
 pre-shared-key psk1
 !
peer NONID
 identity fqdn example.com
 pre-shared-key psk1
 !
!
!
crypto ikev2 profile test
match identity remote any
identity local key-id 0623458888
authentication remote pre-share
authentication local pre-share
keyring local keys
 dpd 10 6 periodic
nat force-encap
```
!

Session status: SESSION\_UP (R) Uptime : 00:02:04 Remote number : 0612349999 Local number : 0623458888 Remote address:port: 172.30.168.3:24845 Local address:port : 172.30.18.22:50020 Crypto conn handle: 0x8000004E<br>SIP Handle : 0x80000014 : 0x80000014 SIP callID : 24 Configured/Negotiated bandwidth: 1000/1000 kbps Peer5-F#show vpn-sip session remote-number 0612349999 detail VPN-SIP session current status Interface: Tunnel4

### セッション開始のトラブルシューティング

症状

セッションが開始せず、Negotiating IKE 状態で停止します。

考えられる原因

大きな PKI 証明書が IKE 認証メッセージに含まれている状況で、IKE パケットがフラグメン テーションを起こしています。

推奨処置

ルータに IKEv2 フラグメンテーションを設定します。

#### **debug** コマンド

次のデバッグ コマンドを VPN SIP 設定のデバッグに使用できます。

#### 表 **<sup>2</sup> :** デバッグ コマンド

![](_page_31_Picture_231.jpeg)

![](_page_32_Picture_194.jpeg)

# **VPN SIP** に関する追加情報

### 標準および **RFC**

![](_page_32_Picture_195.jpeg)

I